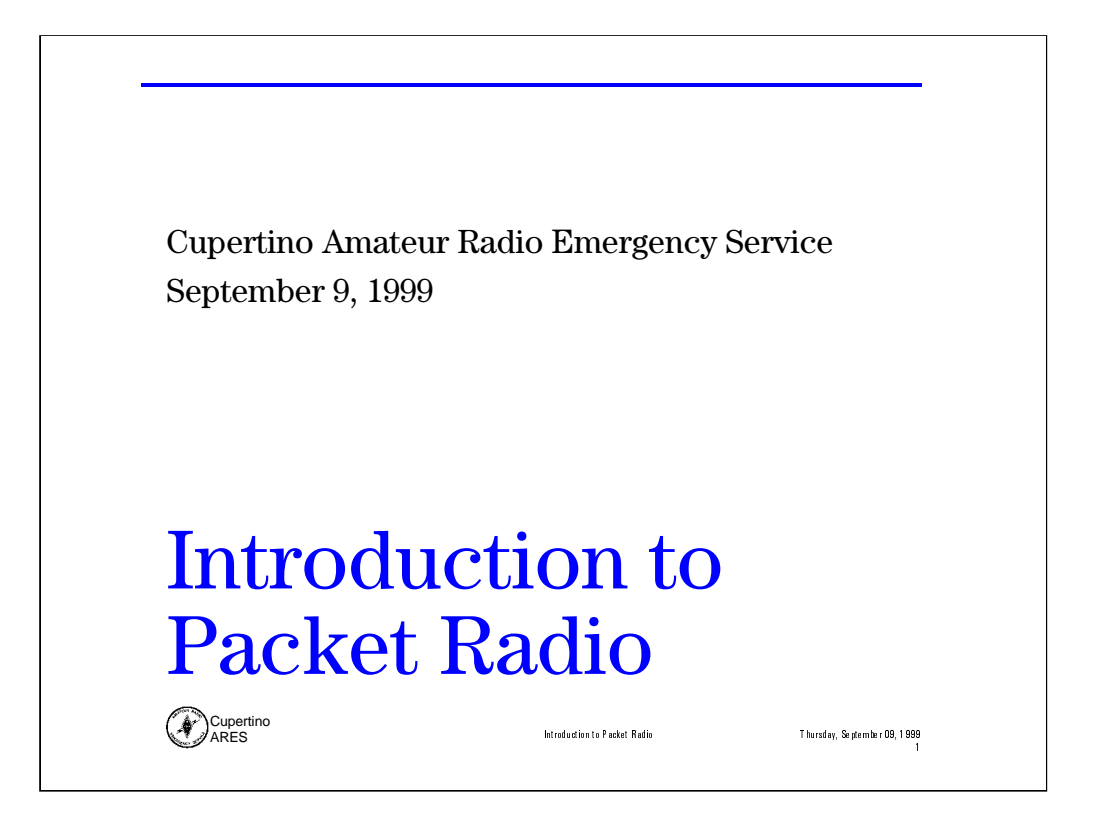

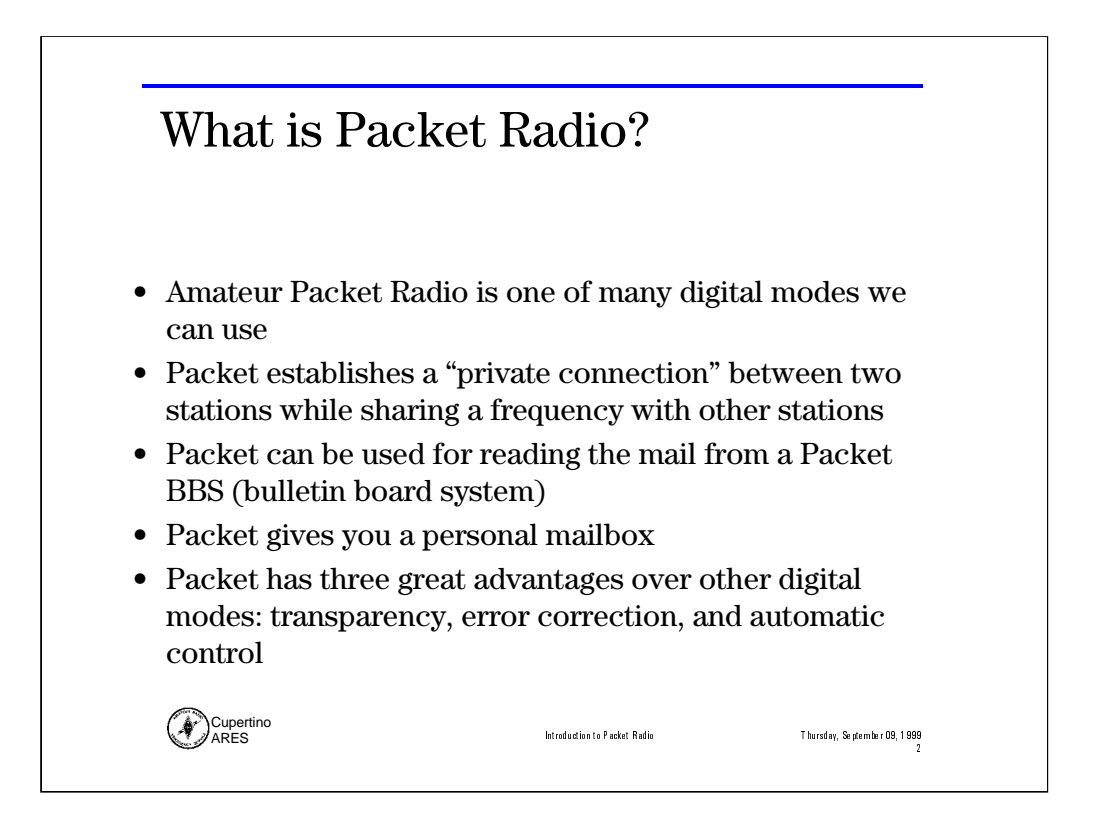

The operation of a packet station is transparent to the end user; connect to the other station, type in your message, and it is sent automatically. The Terminal Node Controller (TNC) automatically divides the message into packets, keys the transmitter, and then sends the packets.

While receiving packets, the TNC automatically decodes, checks for errors, and displays the received messages. Packet radio provides error free communications because of built-in error detection schemes. If a packet is received, it is checked for errors and will be displayed only if it is correct. In addition, any packet TNC can be used as a packet relay station, sometimes called a digipeater. This allows for greater range by stringing several packet stations together.

Users can connect to their friends' TNCs at any time they wish, to see if they are at home. Some TNCs even have Personal BBSs (sometimes called mailboxes) so other amateurs can leave messages for them when they are not at home. Another advantage of packet over other modes is the ability for many users to be able to use the same frequency channel simultaneously.

### **RACES/ARES/NTS and Emergency Communications**

Packet radio is being used in many emergency services. Whether packet is used to pass a message accurately and in large quantities or to handle messages passed by the National Traffic System, it can provide an important function like any other amateur mode when used correctly.

In Santa Clara County, Packet Radio will be used to back up RIMS, the State's primary digital communications system, for passing traffic between City EOCs and the County EOC.

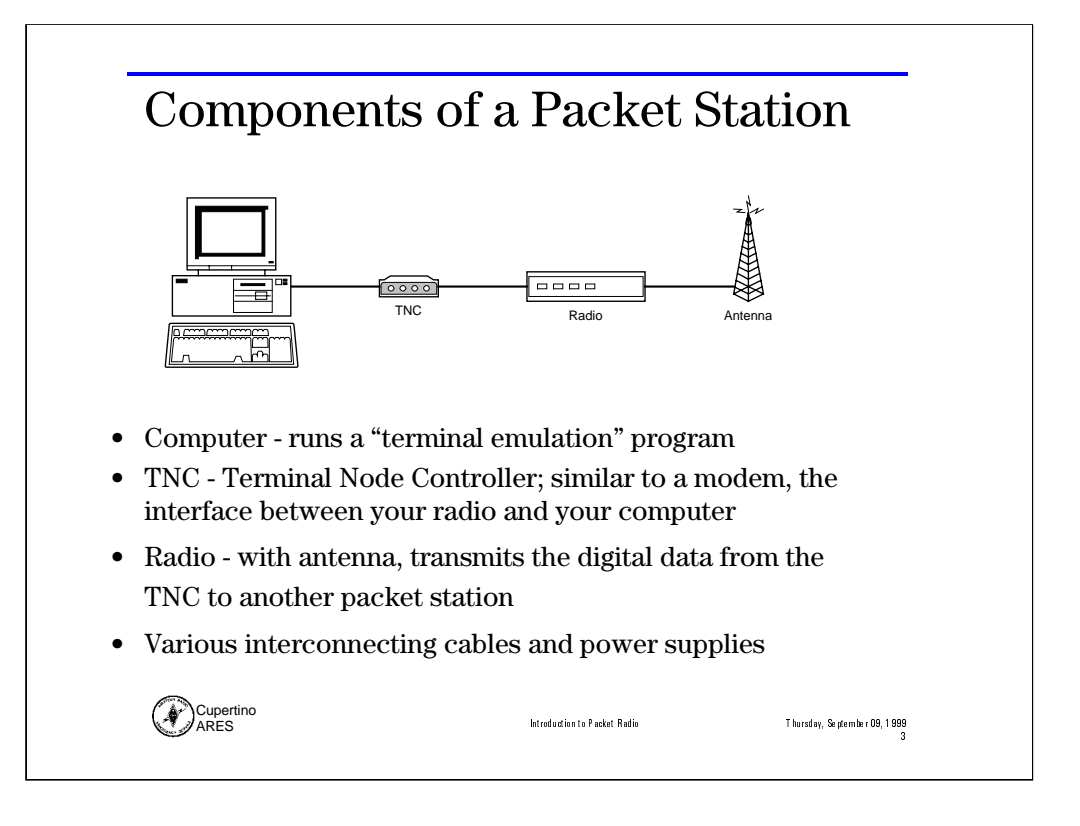

### **Computer or Terminal**

 This is the user interface. A computer running a terminal emulator program, a packet-specific program, or just a dumb terminal can be used.

### **TNC (terminal Node Controller**)

 A TNC contains a modem, a computer processor (CPU), and the associated circuitry required to convert communications between your computer (RS-232) and the packet radio protocol in use. A TNC assembles a packet from data received from the computer, computes an error check (CRC) for the packet, modulates it into audio frequencies, and puts out appropriate signals to transmit the packet over the connected radio. It also reverses the process, translating the audio that the connected radio receives into a byte stream that is then sent to the computer.

Most amateurs currently use 1200 bps (bits per second) for local VHF and UHF packet, and 300 bps for longer distance, lower bandwidth HF communication. Higher speeds are available for use in the VHF, UHF, and especially microwave region, but they often require special (not plug-and-play) hardware and drivers.

#### **Radio**

 For 1200/2400 bps UHF/VHF packet, commonly available narrow band FM voice radios are used. For HF packet, 300 BPS data is used over single side band (SSB) modulation. For high speed packet (starting at 9600 bps), special radios or modified FM radios must be used. 1200 bps AFSK TNCs used on 2-meters (144-148Mhz) is the most commonly found packet radio.

*Ref: Tucson Amateur Packet Radio homepage*

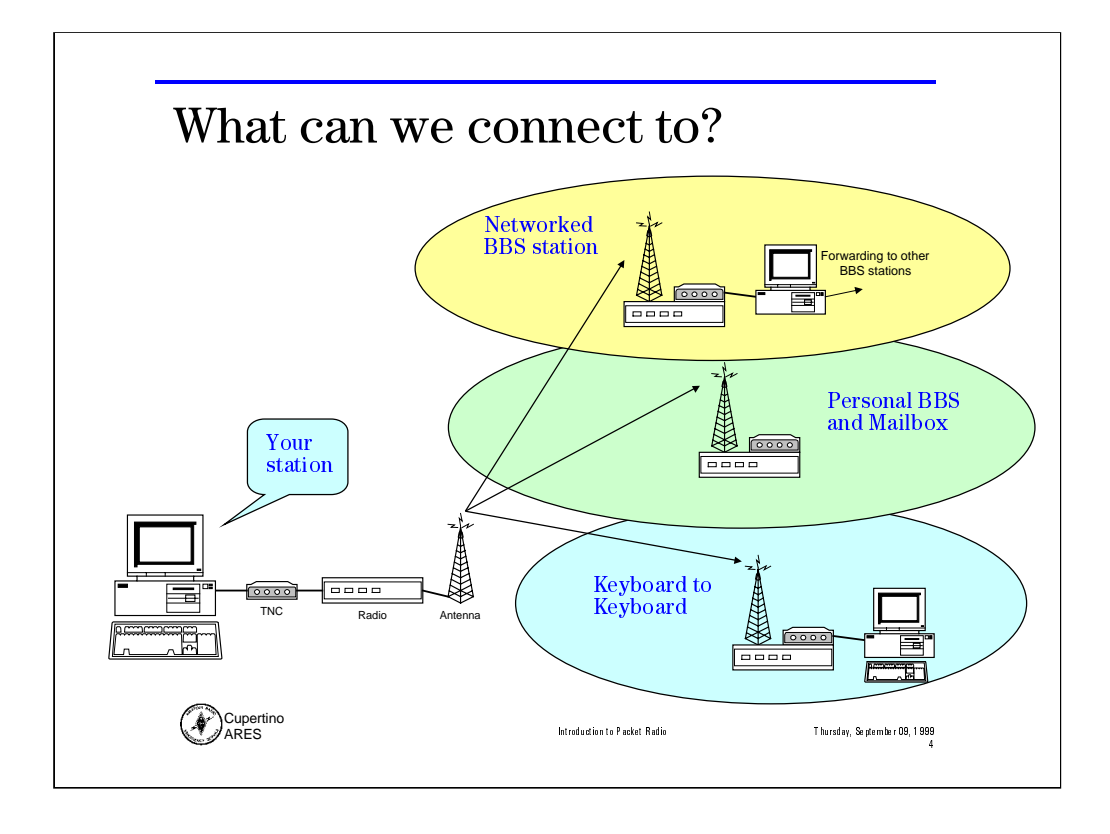

### **Packet Bulletin Board Systems (BBS)**

Most cities have one or more packet Bulletin Board Systems, or BBS for short. BBSs do two main things: send and receive personal messages for their local users (like yourself) and send and receive messages or bulletins intended for people locally or around the world. Since the BBS is part of a national system of other BBSs, it has the ability to pass information or messages to any other BBS in the US or the world. This allows you to send messages to friends locally, to someone located in the next state, or to someone on the other side of the world. The second thing that BBSs do is pass local and national bulletins, which are messages intended to be read by everyone. In this way, amateurs can read the latest messages about the ARRL, AMSAT, TAPR, propagation, DX, and other bulletins on varied topics.

### **Keyboard-to-Keyboard**

Like other amateur modes (SSB, FM, etc), packet radio can be used to talk to other amateurs directly. Amateurs can talk to each other simultaneously using their keyboards when they can directly communicate with each other. Keyboard-to-keyboard communications is one of the least frequent methods of packet communications, because amateurs are rarely on packet at the same time. Many packet operators send electronic mail using either personal mailboxes or a local BBS. In this way, messages are read when the amateur is on the air. Another limitation to direct keyboard-tokeyboard packet is that you can only talk to one packet station at a time, no easy way to hold roundtable discussions like on a voice repeater.

*Ref: Tucson Amateur Packet Radio homepage*

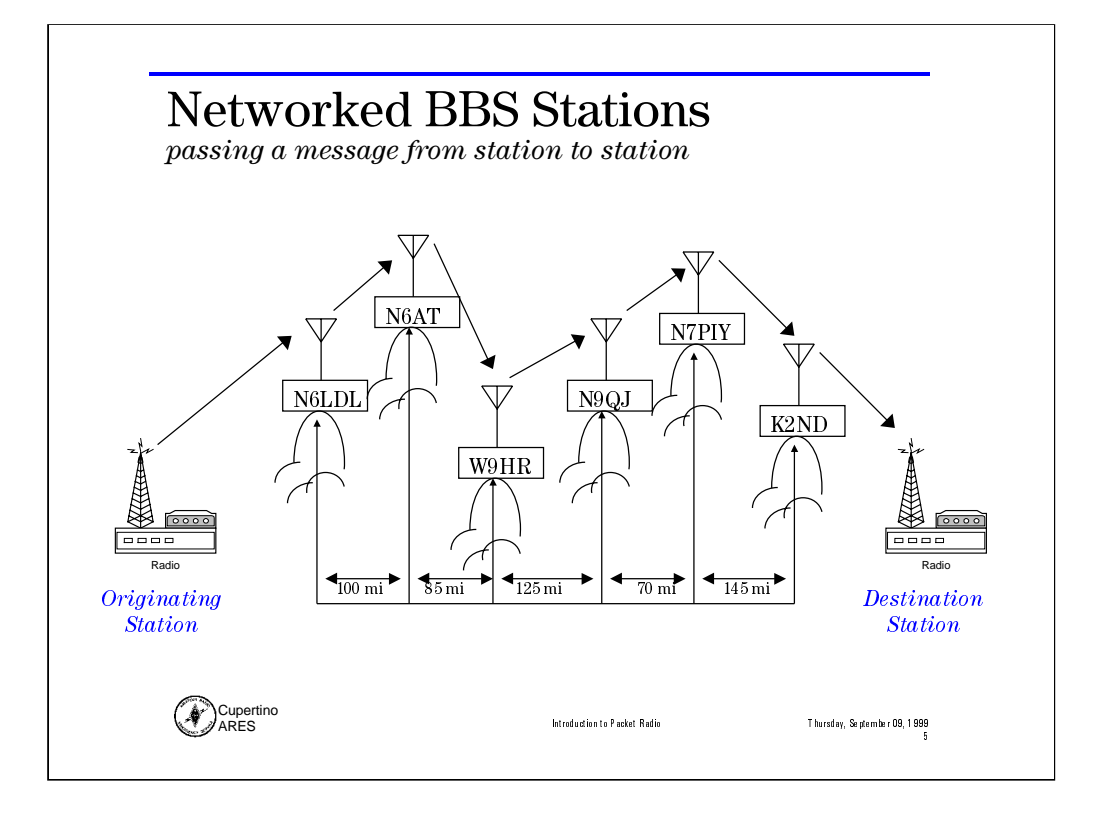

**Notes**

# $\begin{array}{c} \hbox{Some 2 meter packet frequencies}\\ ... \hbox{ and local stations of interest} \end{array}$

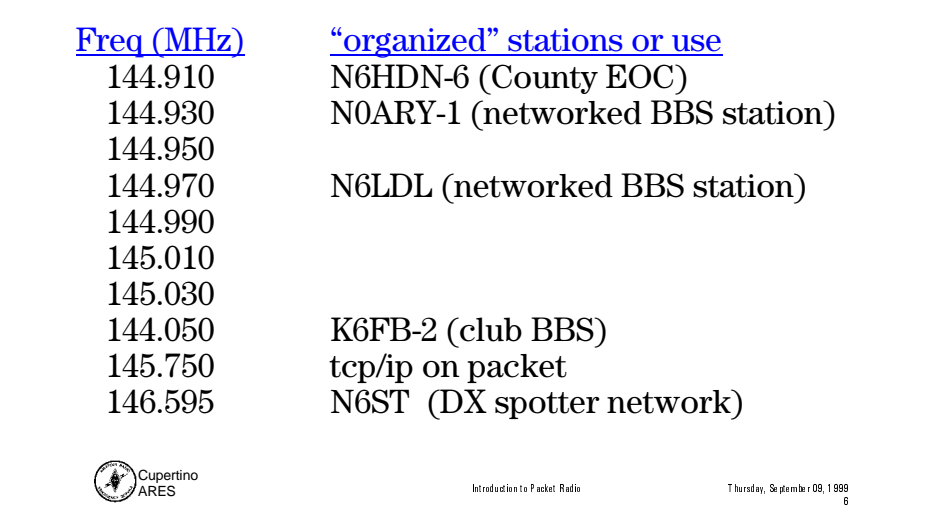

**Notes** 

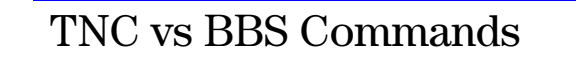

### **TNC Commands**

Some of the commands that control the TNC

- MYCALL sets the TNC call sign
- HELP, ? displays available commands and usage
- $-$  CONNECT  $\mbox{-}$  connects to another TNC

Other useful TNC commands

- MONITOR turns on or off frequency monitoring
- $-$  RESET  $\cdot$  re-initializes the TNC to the power-on state
- $\,$  CONVERSE force the TNC into "connected" mode

**D**Cupertino

## **BBS** Commands

Commands that control the remote BBS station

- Help, ? displays list of commands List - lists messages you can read
- $-$  Read  $\mbox{-}$  read a message
- Send send a message
- Kill delete a message
- Bye log off this BBS

Thursday, September 09, 1999

**Notes** 

Introduction to Packet Radio

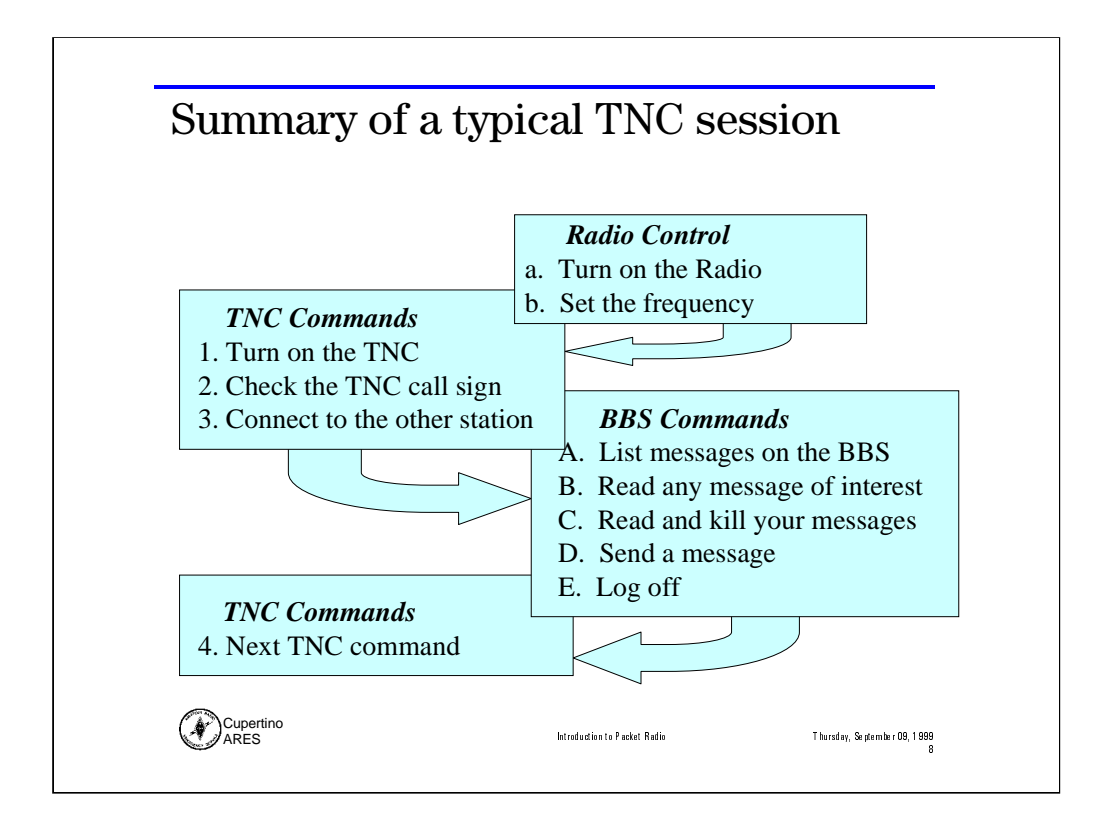

**Notes**

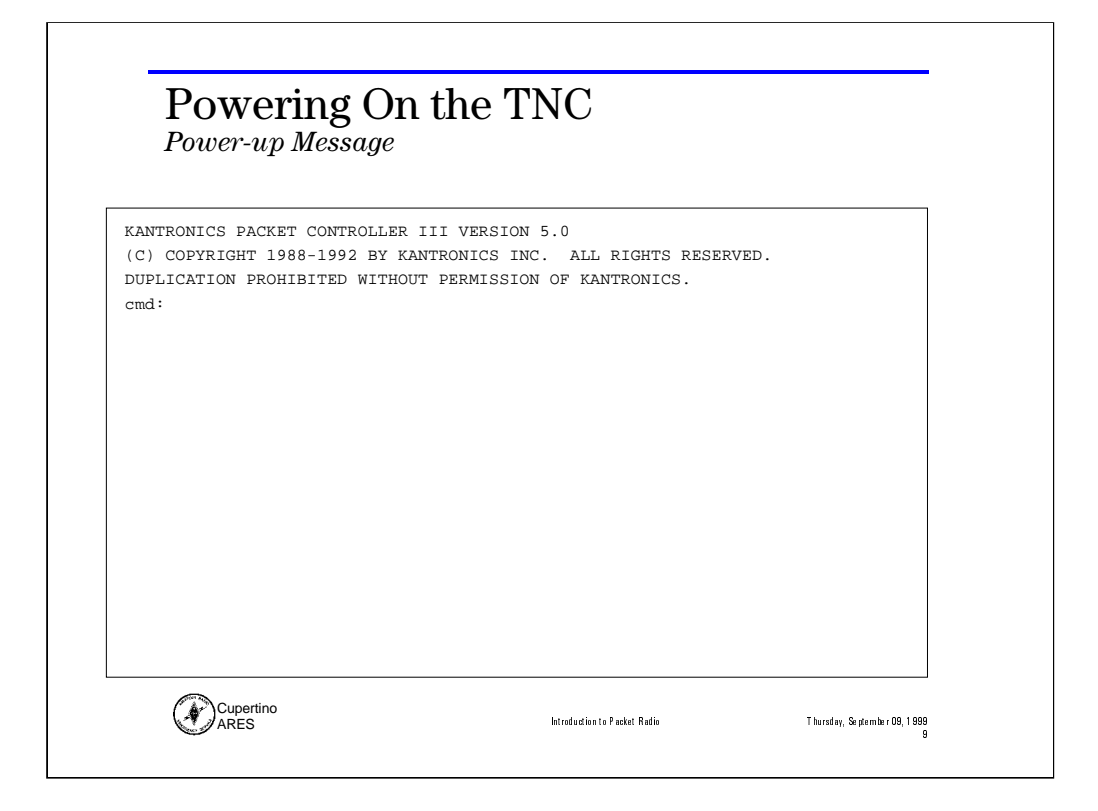

## **Power-up Message.**

Different TNCs will display different messages. Regardless of what the message says, on powering up the TNC, some readable message should be displayed identifying the manufacturer, firmware revision number, and a command prompt.

When you turn on the TNC and see a message similar ot the one above, several things have been confirmed:

- The TNC is correctly powered up and turned on.
- The cable between the Computer and TNC is connected correctly
- The settings of the TNC (Baud Rare, Parity, Stop Bits, etc) is set correctly

At this point, you can now enter TNC commands. Commands are entered either without parameters or with parameters. When entered without a parameter, the current setting associated with that command is displayed. If entered with a parameter, the setting associated with that command is changed to the new value. If either the command or parameter is entered incorrectly, then an error prompt is displayed, typically something like

EH?

Check the command syntax (format) with the HELP command, and try again.

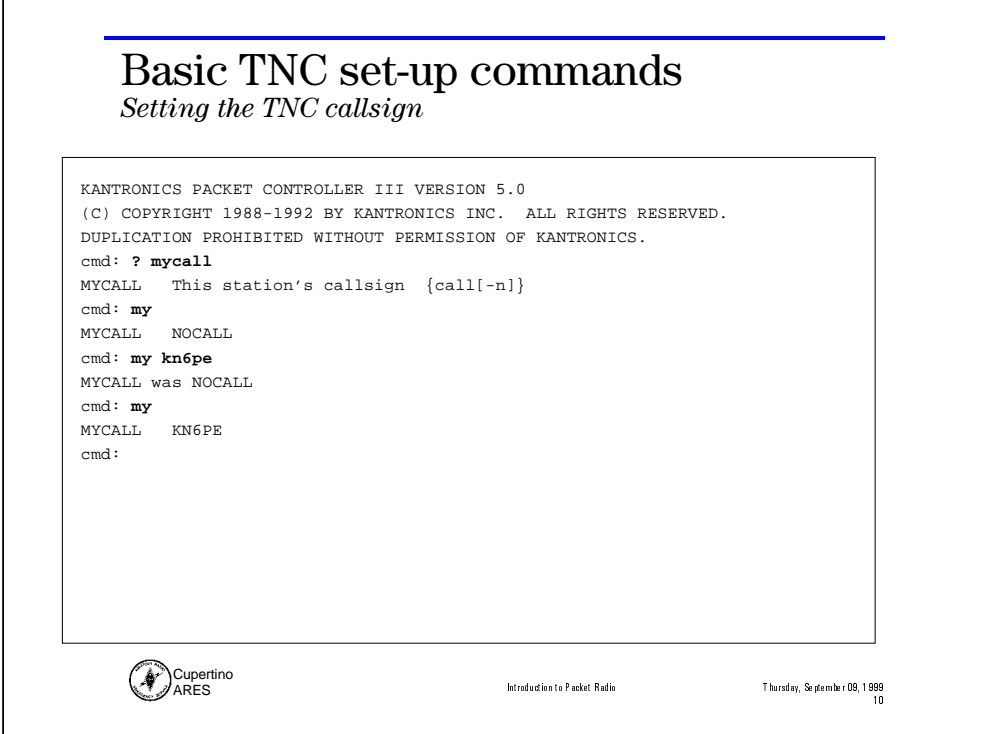

# **TNC COMMAND**

**MY**CALL call[-n]

Parameters:

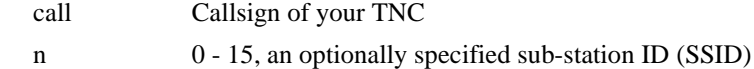

This command tells the TNC what its callsign is. This callsign will be placed in the FROM Address field for all packets originated by your TNC. It also accepts packets with this callsign in the TO Address field to be accepted.

The default callsign must be changed for proper operation of the protocol. There sjhould never bee more than one station with the same callsign on the air at once. The SSID is used to distinguish two stations with the same Amateur call. The SSID will be 0 unless explicitedly set to another value

|                    | Using the $\mathcal{P}'$ command |                     |                  |                                                     | Show the list of commands<br>that this TNC can execute |          |                 |
|--------------------|----------------------------------|---------------------|------------------|-----------------------------------------------------|--------------------------------------------------------|----------|-----------------|
| cmd: $\frac{1}{2}$ |                                  | ---- <del>---</del> |                  |                                                     |                                                        |          |                 |
| <b>TYPE</b>        |                                  |                     |                  | HELP' OR ? FOLLOWED BY COMMAND FOR MORE INFORMATION |                                                        |          |                 |
| 8BITCONV           | AX25L2V2                         | ABAUD               | <b>AUTOLF</b>    | AXDELAY                                             | AXHANG                                                 | BEACON   | BKONDEL.        |
| <b>BTEXT</b>       | <b>BUDLIST</b>                   |                     | BUDCALLS CONNECT | CANLINE                                             | CANPAC                                                 | CALIBRAT | CD              |
| CHECK              | CMDTIME                          | CMSG                | COMMAND          | CONLIST                                             | CONMODE                                                | CONOK    | CONVERS         |
| CPACTIME           | CR.                              | CRSUP               | CSTAMP           | <b>CTEXT</b>                                        | CWID                                                   | DISCONNE | DAYTIME         |
| DAYTWEAK DAYUSA    |                                  | DBLDISC             | <b>DELETE</b>    | DIGIPEAT                                            | DISPLAY                                                | DWAIT    | <b>ECHO</b>     |
| <b>ESCAPE</b>      | FT.OW                            | FILTER              | FRACK            | FULLDUP                                             | HELP                                                   | HBAUD    | HEADERLN        |
| <b>HTD</b>         | TD.                              | INTFACE             | K                | KNTIMER                                             | LEDS                                                   | LCOK     | <b>LCSTREAM</b> |
| LFADD              | LFSUP                            | LLIST               | MONITOR          | MALL                                                | MAXFRAME                                               | MAXUSERS | MBEACON         |
| MCON               | MCOM                             | MHEARD              | MHCLEAR          | MRESP                                               | MRPT                                                   | MSTAMP   | MYCALL          |
| MYALIAS            | MYNODE                           | <b>MYPBBS</b>       | MYREMOTE         | NDHEARD                                             | NDHCLEAR                                               | NDWILD   | NEWMODE         |
| NOMODE             | <b>NTEXT</b>                     | <b>NUCR</b>         | <b>NULF</b>      | NUMNODES                                            | PACLEN                                                 | PACTIME  | PARTTY          |
| PASS               | PASSALL                          | PBBS                | PBHEADER         | PBLO                                                | PBPERSON PERSIST                                       |          | PID             |
| PTEXT              | REDISPLA                         | RELINK              | RESET            | RESPTIME                                            | RESTORE                                                | RETRY    | <b>RING</b>     |
| RNRTIME            | <b>RTEXT</b>                     | <b>STATUS</b>       | SCREENL          | SENDPAC                                             | SLOTTIME                                               | START    | <b>STATSHRT</b> |
| STOP               | STREAMSW                         | STREAMCA            | STREAMEV         | SUPLIST                                             | SUPCALLS                                               | SWP      | TRANS           |
| TRACE              | TRFLOW                           | TRIES               | TXDELAY          | TXFLOW                                              | UNPROTO                                                | USERS    | VERSION         |
| WEFAX              | XFLOW                            | XMITOK              | <b>XOFF</b>      | XON                                                 |                                                        |          |                 |
| cmd:               |                                  |                     |                  |                                                     |                                                        |          |                 |

**Notes**

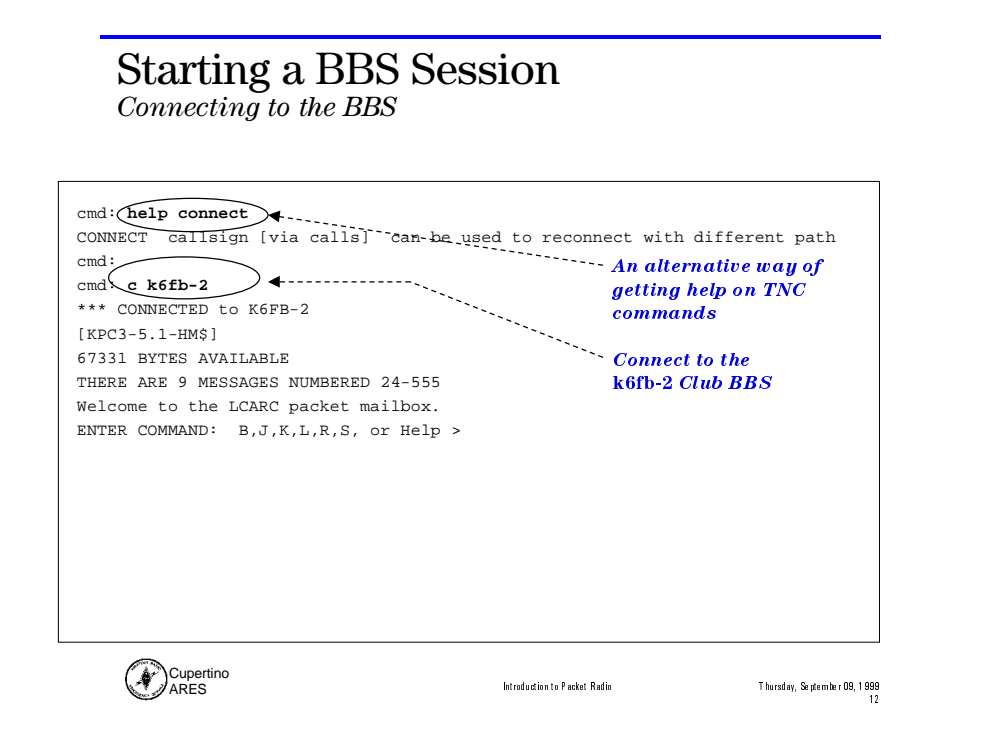

# **TNC COMMAND**

**C**ONNECT call

Parameters:

call Callsign of the TNC to be connected to

Connect is an immediate command. It initiates a connect request to the TNC with the entered call sign. Typically, the TNC will immediately enter the CONVERS mode and will no longer accept TNC commands.

If no response to the connect request occurs after the number of attempts specified by RETRY, the command is aborted and an error message is displayed.

| $\overline{P}$ | ENTER COMMAND: B, J, K, L, R, S, or Help >        | <b>Show the list of commands</b> |
|----------------|---------------------------------------------------|----------------------------------|
|                | B(ye) PBBS WILL DISCONNECT                        | that are available on this       |
|                | J(heard) CALLSIGNS WITH DAYSTAMP                  | <b>RRS</b>                       |
|                | J S(hort) HEARD CALLSIGNS ONLY                    |                                  |
|                | J L(ong) CALLSIGNS WITH DAYSTAMP AND VIAS         |                                  |
|                | L [x [y]] [;] LIST MESSAGES x THRU y YOU CAN READ |                                  |
|                | L <  > call LIST MESSAGES FROM OR TO CALL         |                                  |
|                | LB LIST BULLETINS                                 |                                  |
|                | LC [cat] LIST CATEGORIES                          |                                  |
|                | LL n LIST LAST n MESSAGES                         |                                  |
|                | LM(ine) LIST UNREAD MESSAGES ADDRESSED TO YOU     |                                  |
|                | LO $[+]$ -] LISTING ORDER                         |                                  |
| T.T            | LIST TRAFFIC                                      |                                  |
|                | K(ill) n DELETE MESSAGE NUMBER n                  |                                  |
|                | KM(ine) DELETE ALL READ MESSAGES ADDRESSED TO YOU |                                  |
|                | R(ead) n DISPLAY MESSAGE NUMBER n                 |                                  |
|                | RH n             DISPLAY MESSAGE n WITH HEADERS   |                                  |
|                | RM(ine) READ ALL MESSAGES ADDRESSED TO YOU        |                                  |
|                | S(end) call SEND MESSAGE TO callsign              |                                  |
|                | S[B P T] call SEND BULLETIN, PRIVATE, or TRAFFIC  |                                  |
|                | ENTER COMMAND: B, J, K, L, R, S, or Help >        |                                  |

**Notes**

# Introduction to Packet Hadlo<br>14<br>14 Cupertino ARES Listing available Messages *<i>8Ving the 'List'* command ENTER COMMAND:  $_{\rm B,J,K,L,R,S,\_\rm L}$  or Help  $\rightarrow$ ------------ List the messages on the **l** MSG# ST SIZE TO FROM DATE SUBJECT 553 BF 2319 ALL N6GBU 07/18/99 09:27:37 NAPA REPEATER & TCP/IP 548 PN 386 KE6CSL KN6PE 06/21/99 18:12:47 Hawaii... lucky guy! 533 B 1658 ALL KN6PE 01/22/99 22:33:57 1999 General Meeting Schedule 238 B 318 ALL AA6WK 11/28/95 18:22:28 BMHA Bicycle Mobile Hams of Ame 27 B 3483 ALL AA6WK 03/18/93 21:35:15 Net Preamble 26 B 760 ALL AA6WK 03/18/93 21:30:47 >>> how to use the node and/or 24 B 947 ALL AA6WK 03/18/93 21:20:33 Welcome ENTER COMMAND: B,J,K,L,R,S, or Help >  $_{\it BBS}$

**Notes**

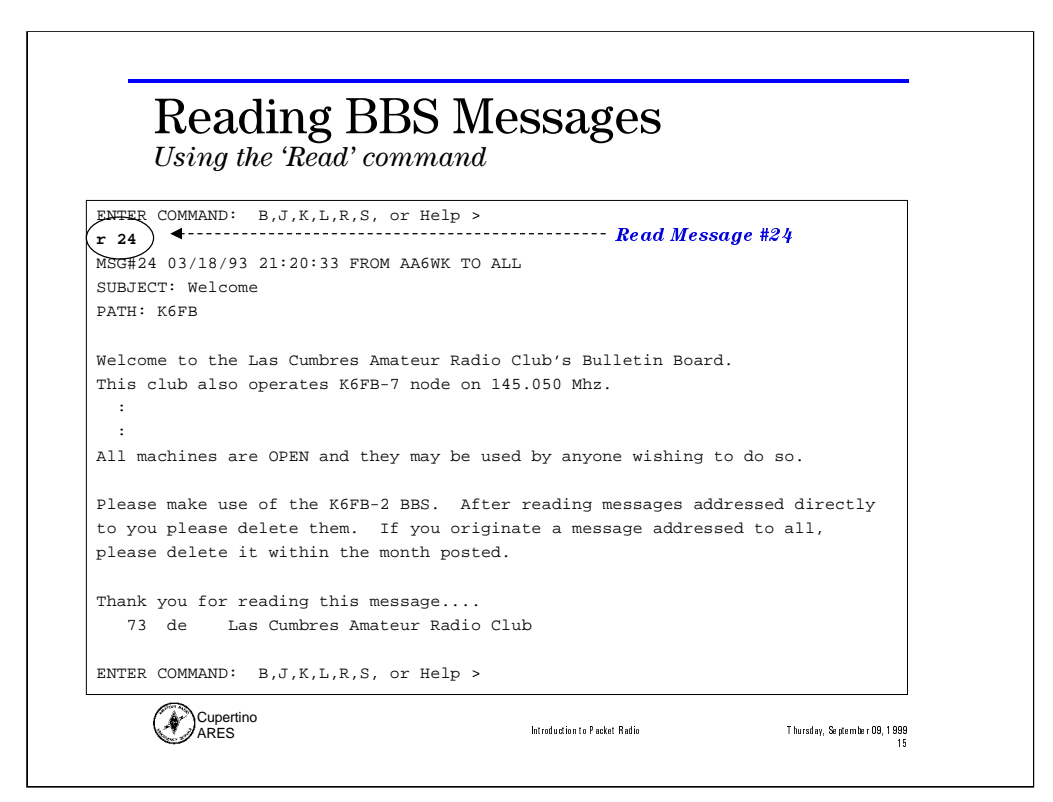

**Notes**

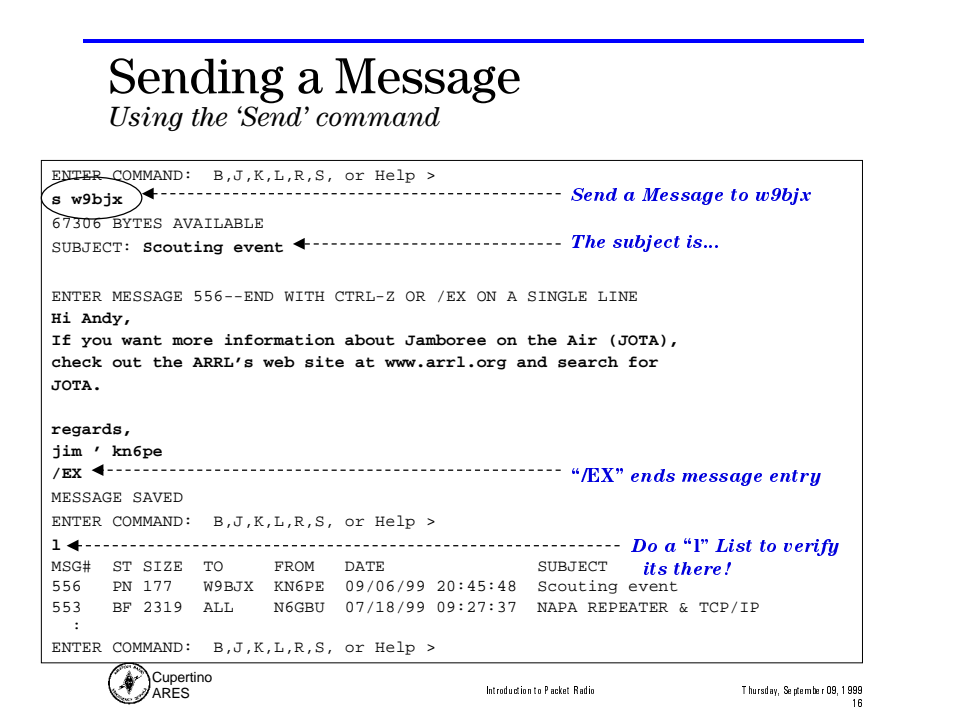

**Notes**

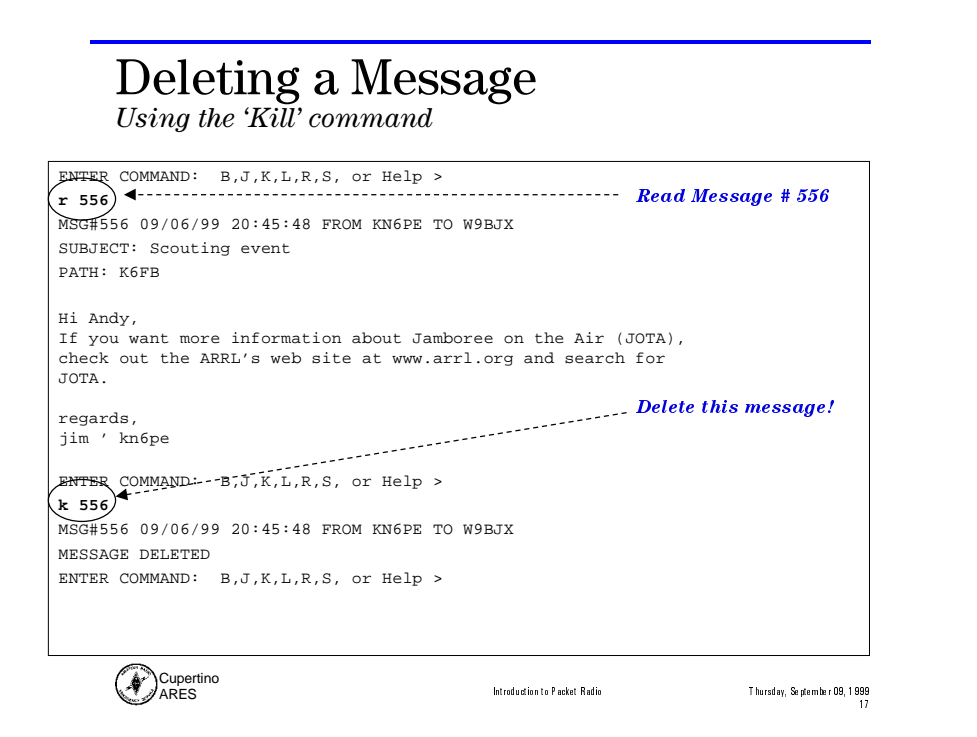

**Notes**

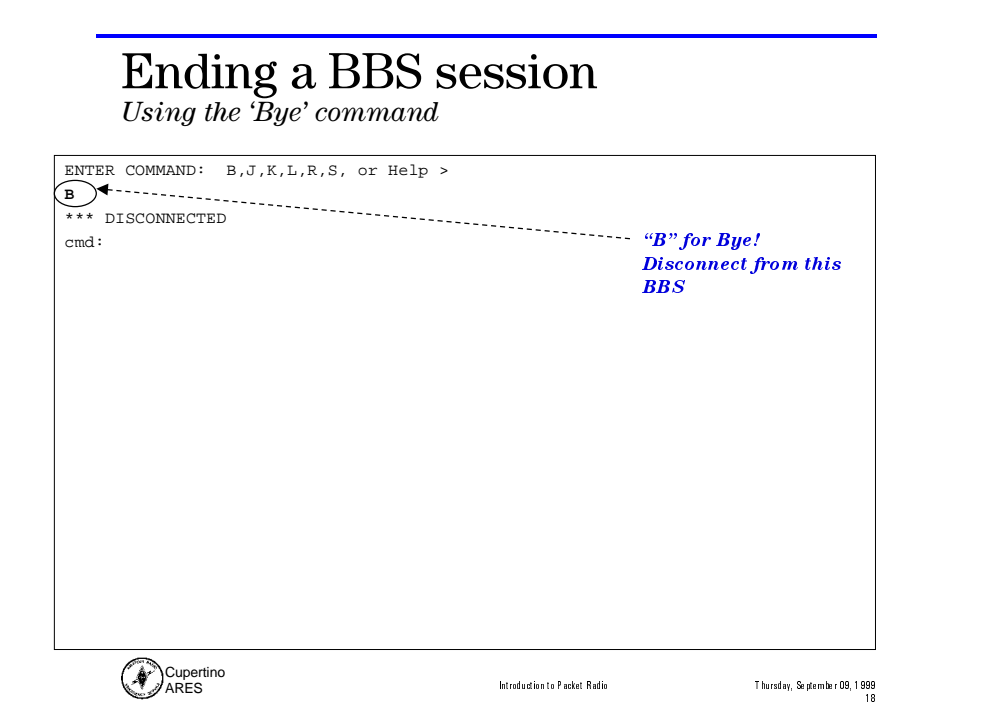

**Notes**

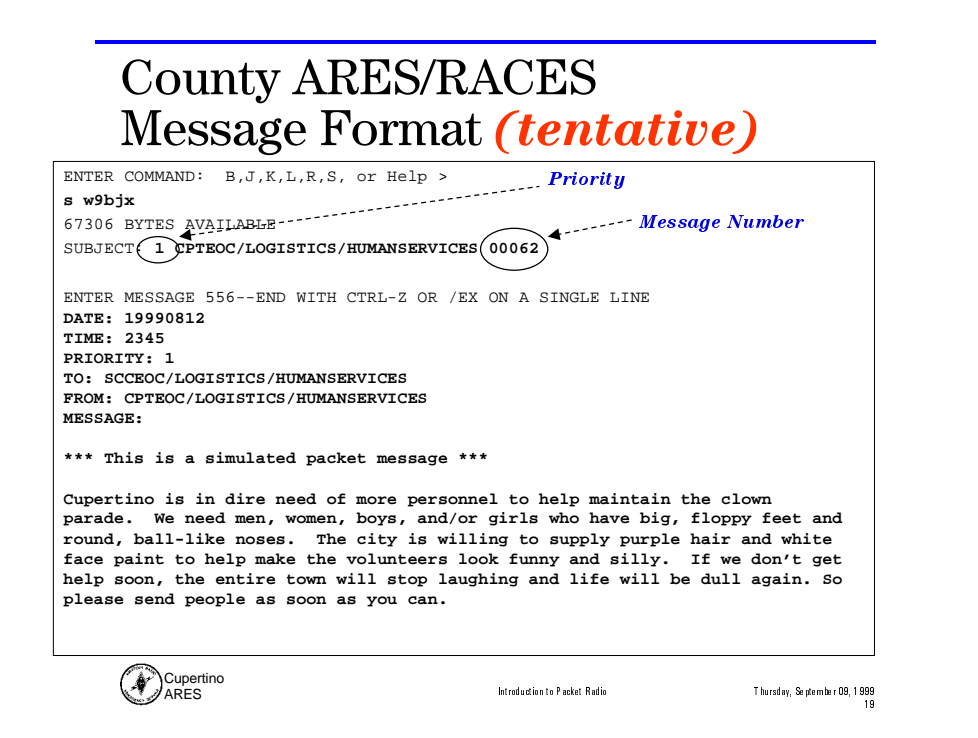

SUBJECT: 1 MTVEOC 00001 DATE: 19990812 TIME: 2228 PRIORITY: 1 TO: SCCEOC/ARES/DEC FROM: MTVEOC/ARES/EC MESSAGE:

\*\*\* This is a simulated packet message \*\*\*

As you can see from the subject line, this message is a message with highest priority (1 = highest, 9 = lowest) coming from the Mountain  $\bar{V}$ iew EOC and is the first message sent from the Mountain View EOC for this event.

After header information, we can send ANY information we want. The format of the information can be anything we want. This will allow formats for questions, inquiries, SEMS messages, etc. This message just happens to be information on how the packet messages can be sent.

You can see that I am sending this message to Larry who is the DEC for Santa Clara County and is located at the county EOC. You can also see that the EC for Mountain View (that's me) is sending the message to Larry. You can also note that the date is in the format YYYYMMDD which allows for Y2K and also can be used as a means of sorting. With this date format, you will always get a number representing the date that is increasing.

Terry. KD6DIF

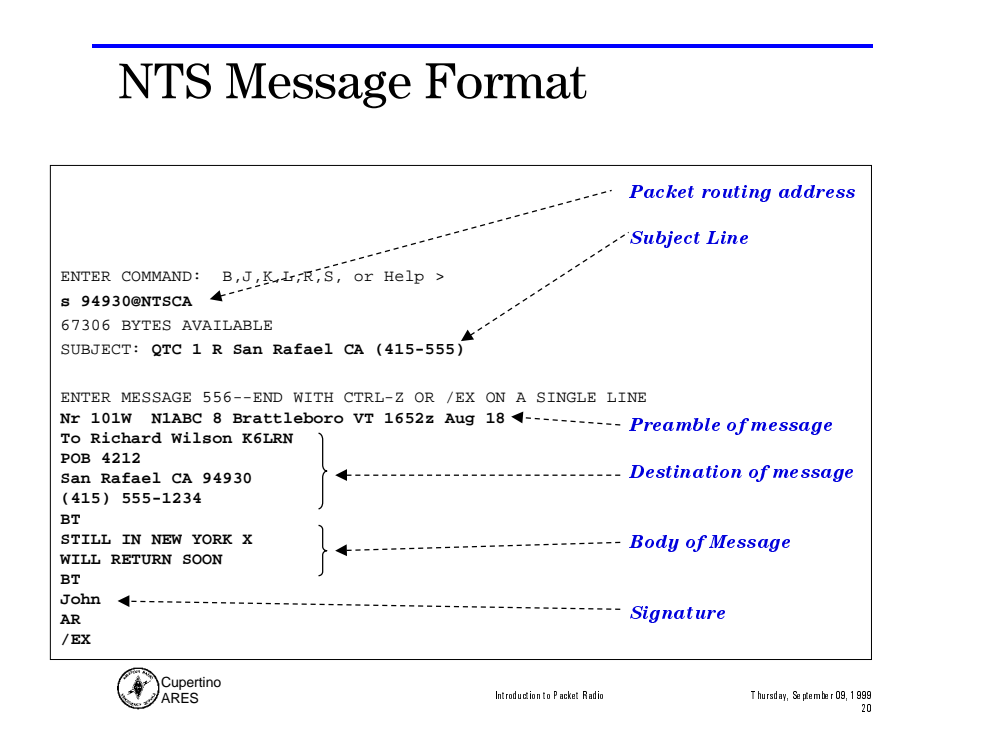

**Notes**